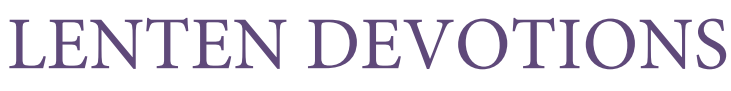

## **Lenten Devotional 8.5" x 11" Booklet - Large Print Version**

Like last year, LHM is making available to your congregation the ability to customize the Lenten devotions for your church. The devotions are designed to create a booklet type document. Producing the customized Lenten devotions is a four-step process: downloading, customizing, printing, and assembly. Each step is relatively easy and can be accomplished on most standard desktop printers. Below are "how to" directions for each step in the process.

If you prefer to send your customized devotions to a professional printer (Kinko's, Office Max, etc.), you have several choices on how to do this. Save the file as a PDF document onto your hard drive, enter text into the customizable sections, and either email the document to your local printer, or save the file on a disc and take it to a printer.

For the sake of clarity, it should be noted that these directions are written for basic desktop printers. If you have access to more advanced printers, use of special features may allow you to combine steps.

NEW THIS YEAR: Customized text will be entered in the PDF after you download the file instead of entering the text online as in years past. This allows you to make changes as often as necessary from your computer, without having to download a new PDF from our site each time.

### **Customizing**

1. Gather and confirm your church information you'll want printed on the book. Information you may want to include:

Name of church Address City, State, and Zip Phone number Web address Contact information **Directions** Worship times Special events … or any other important information that you want the reader to know about.

2. Select the size/version of the devotion you wish to print, and enter your church information into the two customizable areas – the front cover, and the inside cover. We recommend entering basic church information on the front cover (Name, Address, etc.), and additional church information on the inside cover.

3. Save the completed PDF to your computer. You will be able to open this PDF and make additional changes later, if needed.

### **Two-Sided Copies**

Before starting to print these devotions in large quantities, you will need to know onto which side of the paper your printer prints. If you do not know, here is a simple test:

> Lenten Devotions from Lutheran Hour Ministries www.lentendevotions.net

# LENTEN DEVOTIONS

from Lutheran Hour Ministries

- 1. On a clean sheet of paper, make a mark on the page and place it into the printer.
- 2. Print any document onto the page.
- 3. Determine on which side your printer prints.

#### **Printing**

These large-print devotions are only available as one version that includes the entire set of devotions.

- 1. Click on the cover of the pdf document.
- 2. Select [Print] and enter the desired number of copies.
- 3. Select [Print Range] "Current page".
- 4. Select [Print].

5. Once printed, remove the copies and place them back into the printer paper tray so that the printer will print onto the blank side of the copies.

6. Return to your document and select the next page (page numbers that print onto the page will be different than the page numbers of the document).

- 7. Select [Print] and enter the same number of copies.
- 8. Select [Print Range] "Current page".
- 9. Select [Print].
- 10. Remove printed pages and keep separated.
- 11. Continue this process until all pages are printed.

### **Assembly**

- 1. On a large workspace, place the stack of printouts face down.
- 2. Arrange the devotions pages with the odd number facing down.
- 3. Collate the pages so that the cover is at the bottom of the stack.
- 4. Staple.

*Please note that each printer has unique specifications. Due to this, slight variations might be seen on final printed devotions.*

> Lenten Devotions from Lutheran Hour Ministries www.lentendevotions.net